## Drawing Stairs Connected to a Deck or Porch

Reference Number: **KB-00578** Last Modified: **July 21, 2021**

The information in this article applies to:

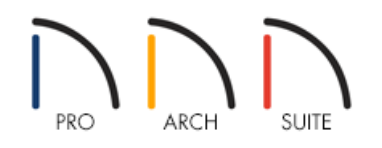

## QUESTION

I need to create stairs that go from my deck and porch down to the ground. How do I do this?

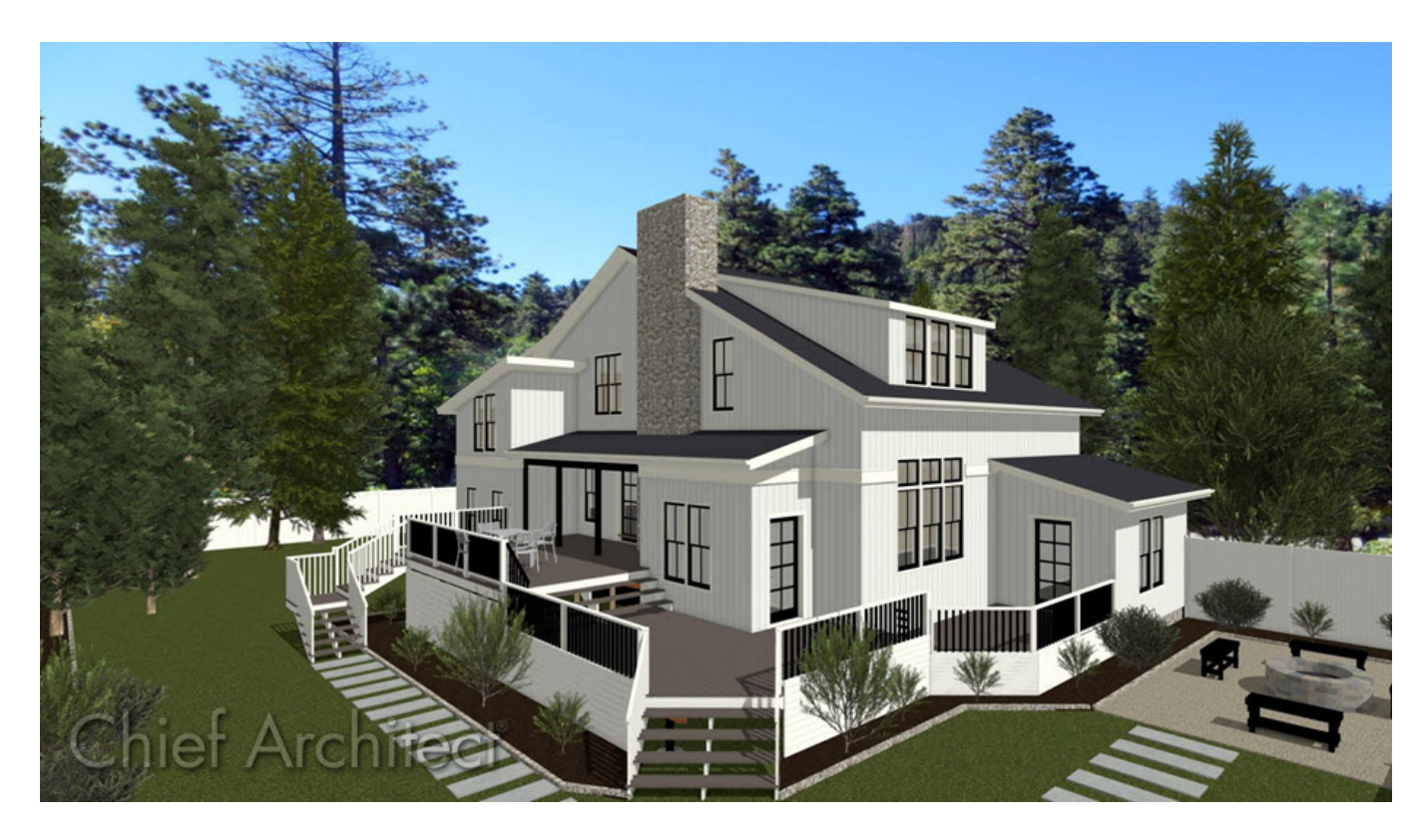

## ANSWER

When you draw stairs in a Home Designer program, you normally begin on the current floor and draw in an upward direction. The program seeks the exact height of the floor above and snaps the stairs to that height if at all possible. It produces stairs with consistent treads and risers in the process.

When you need stairs from a floor platform to the ground use the Straight Stairs tool.

To draw stairs using the Straight Stairs tool

- 1. Select **Build> Stairs> Straight Stairs** from the menu.
- 2. Click at the lower level within a few feet of where the floor levels change.

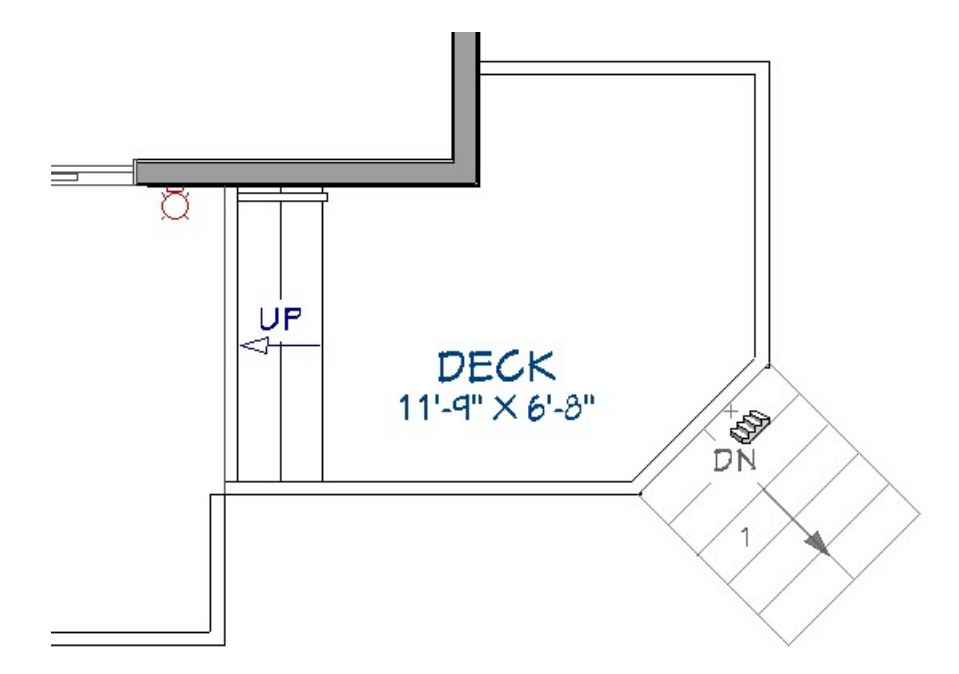

You now have stairs that go downwards instead of upwards.

Related Articles

Creating a Masonry Staircase [\(/support/article/KB-00555/creating-a-masonry-staircase.html\)](file:///support/article/KB-00555/creating-a-masonry-staircase.html) Creating Stairs in Sloping Terrain [\(/support/article/KB-00498/creating-stairs-in-sloping-terrain.html\)](file:///support/article/KB-00498/creating-stairs-in-sloping-terrain.html)

© 2003–2021 Chief Architect, Inc. All rights reserved // Terms of Use [\(https://www.chiefarchitect.com/company/terms.html\)](https://www.chiefarchitect.com/company/terms.html) // Privacy Policy

[\(https://www.chiefarchitect.com/company/privacy.html\)](https://www.chiefarchitect.com/company/privacy.html)